# **INSTRUCCIONES DE USO DE LA PULSERA 4G D9W-XT**

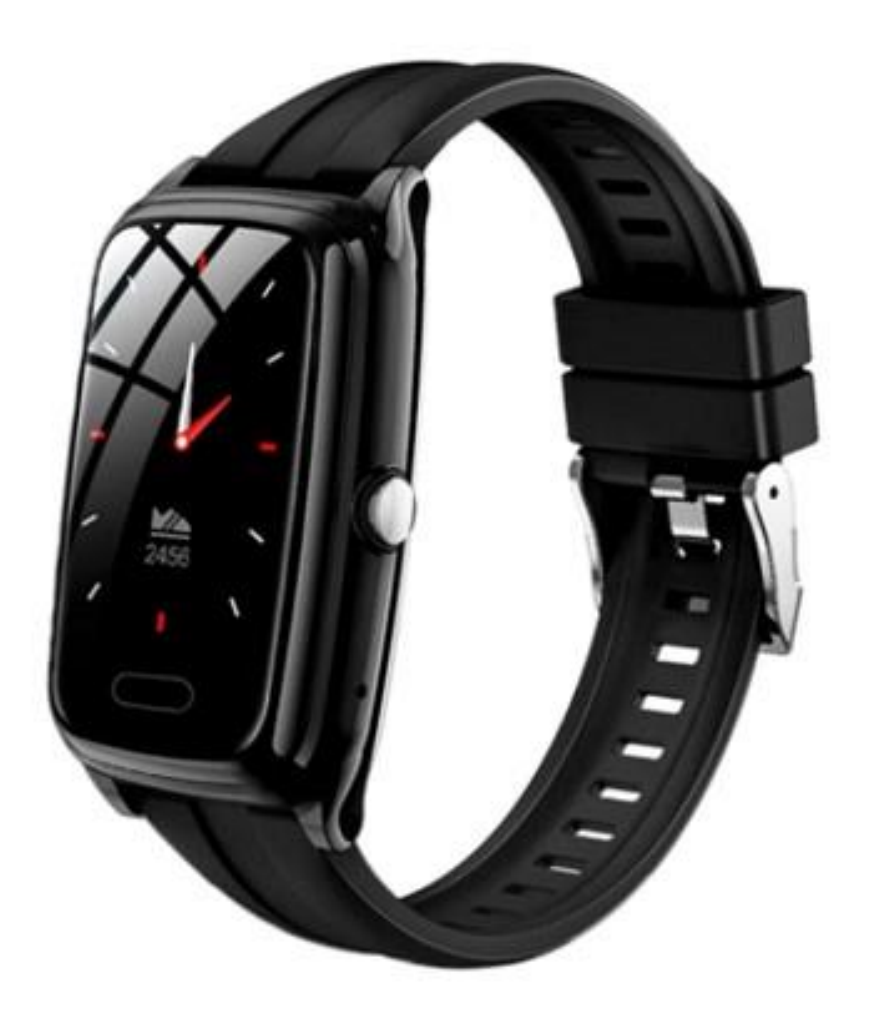

# **Preparación antes de usar:**

1. La pulsera inteligente puede utilizar tarjetas Nano SIM estándar de China Mobile, China Unicom y Telecom (el tamaño de la tarjeta SIM es: Nano SIM).

2. Antes de instalar la tarjeta, asegúrese de que la pulsera tenga suficiente energía y apáguela antes de pasar al proceso de instalación de la tarjeta (apague el teléfono antes de insertar la tarjeta)

3. La tarjeta Nano SIM comprada para la pulsera debe disponer de la función de identificación de llamadas y se recomienda que el paquete de tráfico de datos no sea inferior a 50 MB por mes.

4. Después de instalar la tarjeta correctamente, presione el botón de encendido para encender la pulsera. Si hay un icono de señal como se muestra en la esquina superior

izquierda de la pantalla **de la pantalla de la pantalla de la pantalla de la partamenta de la convention** puede hacer y recibir llamadas.

Se muestra debajo de los caracteres 4G en la esquina superior izquierda del reloj.

El icono , significa que la conexión a internet es normal y se puede realizar la conexión en segundo plano. Al mismo tiempo, el reloj se sincronizará automáticamente

con la hora actual. (Si los íconos  $\frac{1}{\sqrt{1}}$  y  $\frac{1}{\sqrt{1}}$  se muestran en la esquina superior izquierda del reloj, significa que la red de la tarjeta SIM es normal y la conexión del servidor es normal. Puede realizar y recibir llamadas y vincular el reloj escaneando el código QR del reloj en la APP de su teléfono móvil). De lo contrario, deberá comprobar si la tarjeta es compatible o si está insertada correctamente.

# **Para activar o desactivar la función de lista blanca de la pulsera:**

1. La función de lista blanca está activada de forma predeterminada y se pueden llamar a todos los números de teléfono.

2. Puede editar los comandos a través de mensajes de texto (letras mayúsculas) mediante el método de entrada en su teléfono móvil.

Para desactivar la lista blanca de la pulsera, deberá envíar un SMS "SETWHITEPHB:0" al número de teléfono de la pulsera.

Una vez desactivada, sólo se podrá llamar a números de teléfono que existan en la libreta de direcciones.

3. Puede editar los comandos de mensajes de texto (letras mayúsculas) mediante el método de entrada en su teléfono móvil.

Para activar la lista blanca de la pulsera, deberá envíar un SMS "SETWHITEPHB:1" tras ello será posible llamar a cualquier número de teléfono

Nota: Después de modificar con éxito la función de lista blanca de la pulsera, si se restablece a la configuración de fábrica o se desvincula, la configuración del comando SMS dejará de ser válida, es decir, la función de lista blanca se restaura y activa.

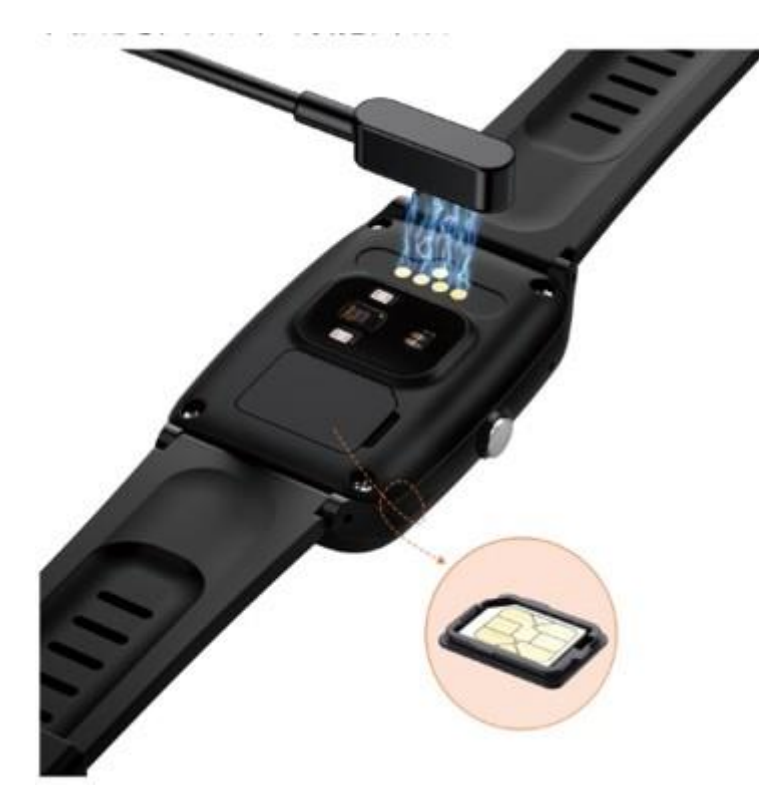

# **Correcto proceso de instalación y extracción de tarjeta:**

#### **Figura 1**

1. Apague el reloj y colóquelo sobre un material suave. Primero abra la cubierta impermeable de la tarjeta SIM en la parte posterior (como se muestra en la Figura 1).

2. Inserte la tarjeta SIM con el lado metálico hacia afuera y asegúrese de que las muescas coincidan correctamente (consulte la tarjeta en la Figura 1). Debido a que está equipada con un anillo impermeable y es resistente al agua, debe hacer clic lentamente durante la instalación.

Retire la tarjeta: después de apagar el teléfono, retire la cubierta de la tarjeta SIM y saque la tarjeta SIM de la cubierta. (Debido a la función impermeable, la tarjeta SIM instalada quedará ligeramente apretada).

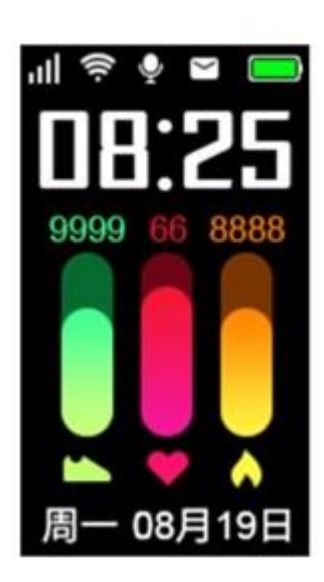

# 亮度调节 我的表盘

**Interfaz principal. Interfazional Executive Contract Contract Contract Contract Contract Contract Contract Contract Contract Contract Contract Contract Contract Contract Contract Contract Contract Contract Contract Cont** 

Descripción del menú de la figura 2:

- Ajuste de brillo
- Estilo de mi reloj
- Silenciar
- Apagar

# **Descripción de la función del botón:**

• Encendido: Mantenga presionado el botón metálico lateral durante 3 segundos para encender (Figura 1 Botón lateral)

• Apagado: Cuando el reloj haya sido conectado, se puede apagar de forma remota a través de la APP o automáticamente cuando la batería está baja.

# **Introducción a la pulsera inteligente:**

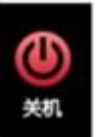

También lo puede apagar a través del menú contextual (como se muestra en la Figura 2) o la opción Apagar en la página de configuración.

(Nota: Cuando la pulsera se enciende insertando la tarjeta, mantenga presionado el botón de encendido durante diez segundos para forzar el apagado).

• Responder una llamada: cuando entre una llamada, haga clic en la tecla de respuesta que se muestra en la pantalla para responder la llamada.

• Cuelgue la llamada: cuando entre una llamada, haga clic en la tecla colgar que se muestra en la pantalla para colgar la llamada

• SOS: Después de insertar la tarjeta SIM y presionar prolongadamente el botón de encendido durante 3 segundos, la marcación SOS se realizará automáticamente.

• Botón de encendido (botón lateral de metal): pulsación corta: enciende/apaga la pantalla y muestra la hora.

• Pantalla táctil: deslícese hacia la izquierda/derecha para cambiar las interfaces de funciones, deslícese hacia arriba/abajo y pase páginas.

• Botón táctil: Volver al menú anterior.

### **Menú principal y descripción de la pulsera inteligente**

1. Directorio telefónico: puede agregar hasta 50 contactos al reloj en el directorio telefónico de la App. Deslice la pantalla para ingresar al directorio telefónico, luego deslice la pantalla para seleccionar un número y, finalmente, toque brevemente el número correspondiente para marcar. Los números de la guía telefónica se pueden marcar con el reloj.

2. Registros de llamadas: puede ver los registros de llamadas recientes de la pulsera.

3. Mensaje corto: Puede ver el contenido del mensaje de texto recibidos por la tarjeta SIM de la pulsera (puede verlo, pero no puede responder a través de la pulsera). Al ver el mensaje corto, mantenga presionada la interfaz de mensajes de texto y aparecerá la opción de eliminar.

4. Teclado de marcación: El teclado de marcación digital puede realizar llamadas directas.

5. Podómetro: vea los pasos, la distancia y las calorías registrados actualmente (puede ver el recuento de pasos en tiempo real en la interfaz principal).

6. WeChat: El reloj y la aplicación ingresan al intercomunicador WeChat: presione el botón de grabación para comenzar a grabar, suelte el botón y envíe la grabación a la APLICACIÓN. El reloj puede almacenar 10 mensajes de voz. Si hay más de 10 mensajes de voz, los mensajes antiguos se sobrescribirán.

7. SOS: Puede configurar el número de contacto de emergencia SOS a través de la APLICACIÓN.

Cuando la tarjeta esté encendida, presione y mantenga presionado el botón de encendido durante 3 segundos. El reloj ingresará al estado de alarma SOS y marcará el número SOS (número de familia) en un bucle, hasta que la llamada se responda o se realicen un total de 3 llamadas. La APP también recibirá una notificación de alarma.

8. Monitoreo de frecuencia cardíaca, presión arterial, oxígeno en sangre y temperatura corporal: puede detectar la frecuencia cardíaca, el oxígeno en sangre, la presión arterial y la temperatura corporal actuales del usuario. (Solo algunos productos admiten esta función)

9. Configuración: dispone de las siguientes funciones integradas:

① Selección de tono de llamada.

② Ajuste de volumen, el volumen predeterminado no es el más alto, se puede aumentar.

③ Encuadernación de reloj, vincule el código QR IMEI requerido para la pulsera.

④ Alarma reloj, configuraciones simples a través de la APLICACIÓN para recordatorios diarios.

⑤ ajuste de brillo, ajuste el brillo de la pantalla.

⑥ recordatorio de sedentarismo.

⑦ cronómetro.

⑧ mi dial, puede elegir diferentes estilos de menús de interfaz principal, etc. (nota, dependiendo de la versión de su pulsera, sus funciones en segundo plano pueden ser ligeramente diferentes).

# **Pasos para descargar la APP en tu smartphone y vincularla a tu reloj:**

• Paso 1: Escanee el código QR a continuación para descargar la APLICACIÓN "Xiaojian", o busque "Xiaojian" en la App Store de Android (como App Store) o Apple APP Store, descárguela e instálela.

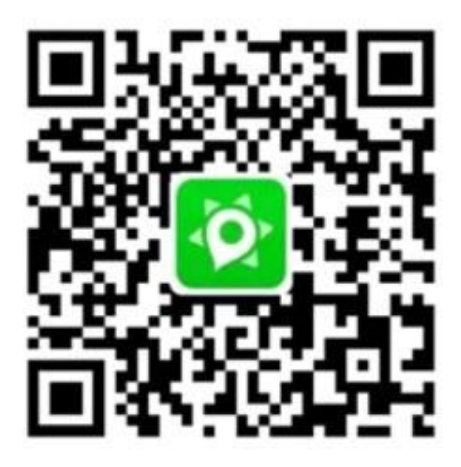

Código QR para la aplicación Xiaojian.

• Paso 2: Regístrese e inicie sesión. Registre una cuenta (Figura 3): puede usar WeChat o QQ para iniciar sesión con un clic, o puede elegir "Iniciar sesión mediante otros métodos" para registrar un nuevo nombre de cuenta de inicio de sesión de la APLICACIÓN y configurar una contraseña.

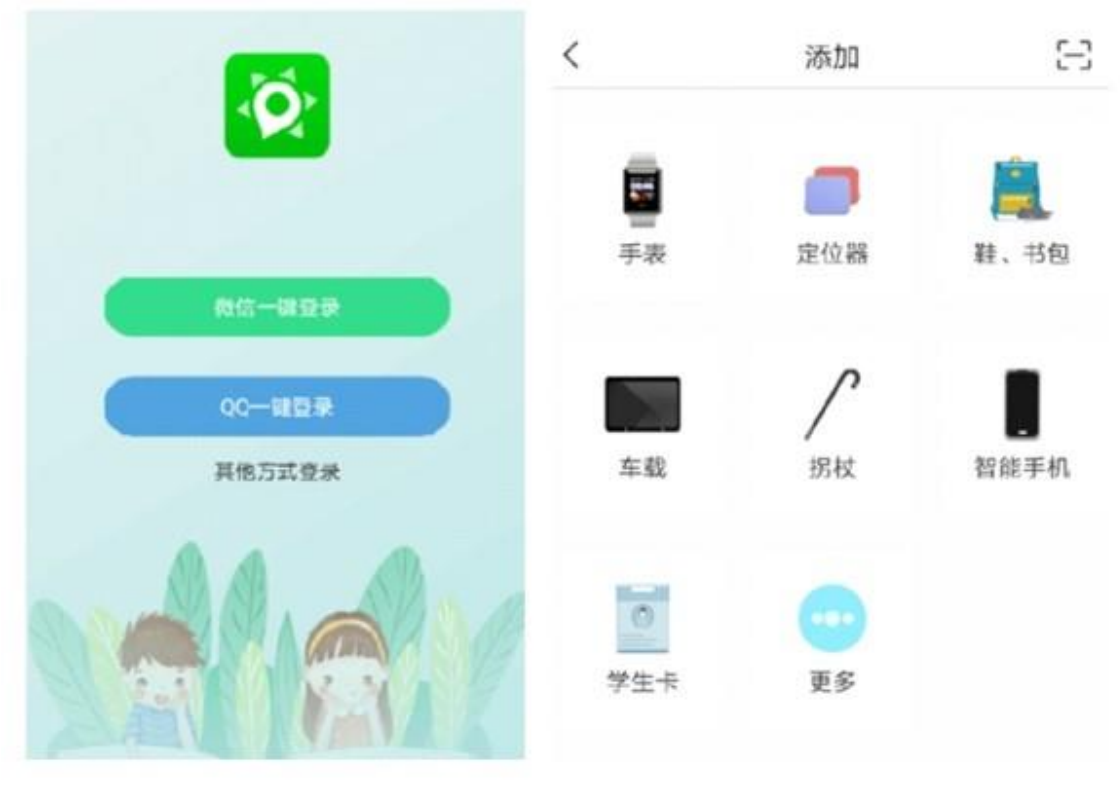

**Figura 3 Figura 4**

• Paso 3: vincular la aplicación y el dispositivo. Después de iniciar sesión, haga clic en

"Agregar dispositivo" e seleccione el pequeño ícono **en la esquina superior** derecha de la Figura 4.

Ingrese a la interfaz de la Figura 4, o haga clic en el botón que es a la interfaz de la Figura 4, o haga clic en el botón que es aparecerá un cuadro de escaneo de código QR. Al escanear el código de barras IMEI (tenga en cuenta que este código de barras se puede encontrar en la caja de embalaje (a veces en el fuselaje). El código IMEI es el único número de autenticación para que la pulsera inteligente se conecte a Internet. Se recomienda guardarlo) o escanear la pulsera inteligente en "Configuración" → "Encuadernación de reloj"

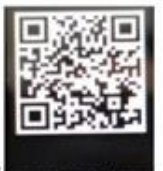

El código QR se muestra en la siguiente imagen: **Exigienzo es rei** También puede ingresar manualmente la cadena de números debajo del código QR en la interfaz de la Figura 5 para saltar a la interfaz de la Figura 6.

# **Instrucciones:**

1. ID (IMEI): Este es el número de identificación digital (también llamado número IMEI) del reloj reconocido después de escanear el código QR del reloj.

2. Complete el nombre del registro: asigne un nombre al reloj, como "papá", etc., para indicar la identidad del usuario del reloj.

3. Número de teléfono móvil del dispositivo: Es necesario rellenarlo. Introduce el número de teléfono de la tarjeta SIM que se utilizará con la pulsera.

• Unirse al grupo familiar: esto no es necesario cuando solo hay un reloj vinculado a la aplicación. Esta opción se utiliza de forma predeterminada.

Después de completar los tres elementos anteriores, puede hacer clic en "Vincular" para completar el proceso de vinculación entre el reloj y la aplicación.

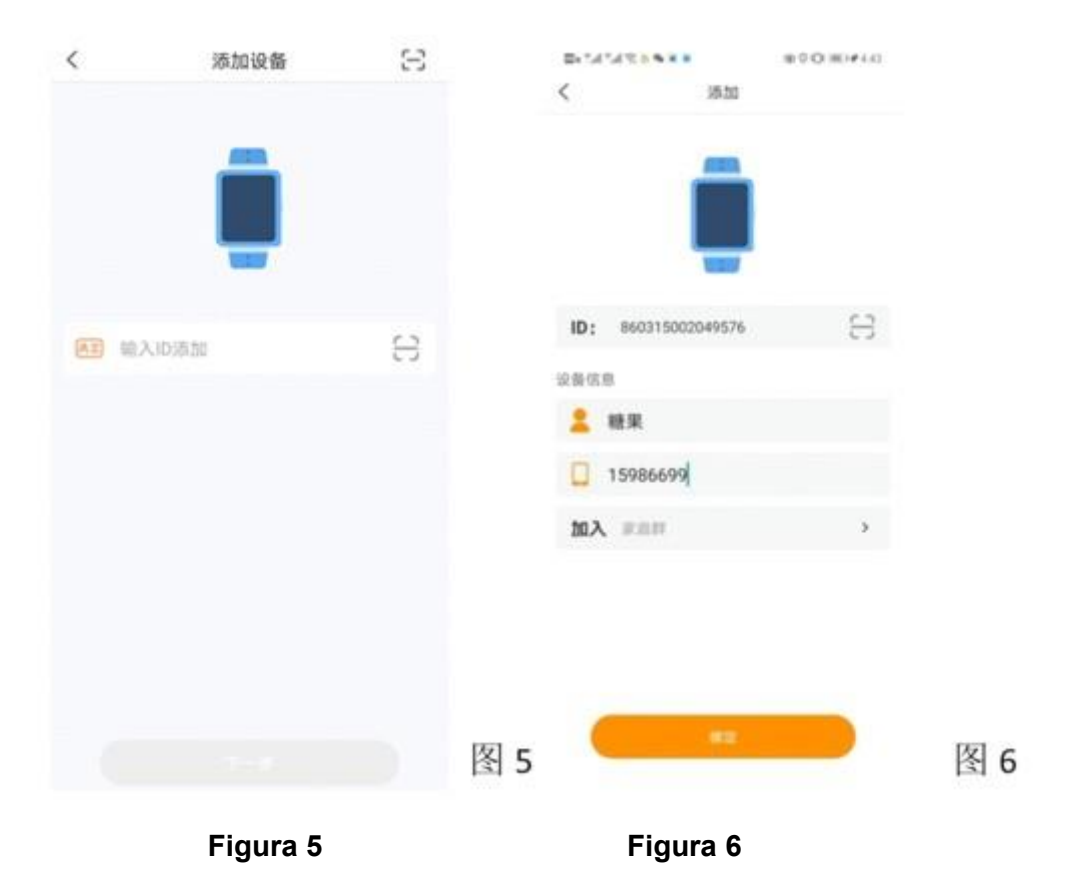

# **Verifique la ubicación del usuario y otra información.**

La primera función del módulo en la aplicación es "Posicionamiento". Puede ver las funciones utilizadas con frecuencia en este elemento, como se muestra en la Figura 7 a continuación.

Haga clic en el botón "Más" en la Figura 7 para expandir la página del menú de funciones en la Figura 8, y podrá configurar o ver más funciones del reloj (consulte la introducción de la función de la APLICACIÓN para obtener más detalles).

1. Hay un icono en la esquina superior derecha de la Figura 7. Después de hacer clic en él, puede elegir agregar un dispositivo para que la aplicación pueda vincular varios relojes. Esta función es para agregar dispositivos cuando el guardián desea monitorear a varias personas. a través de la APP al mismo tiempo.

2. Hay dos palabras "Desvincular" en la esquina superior derecha de la Figura 8. Al hacer clic en esto, se desvincula la aplicación del reloj, es decir, se libera la asociación entre la aplicación y el reloj. Después de desvincularse, la aplicación no podrá ver ninguna información sobre el reloj.

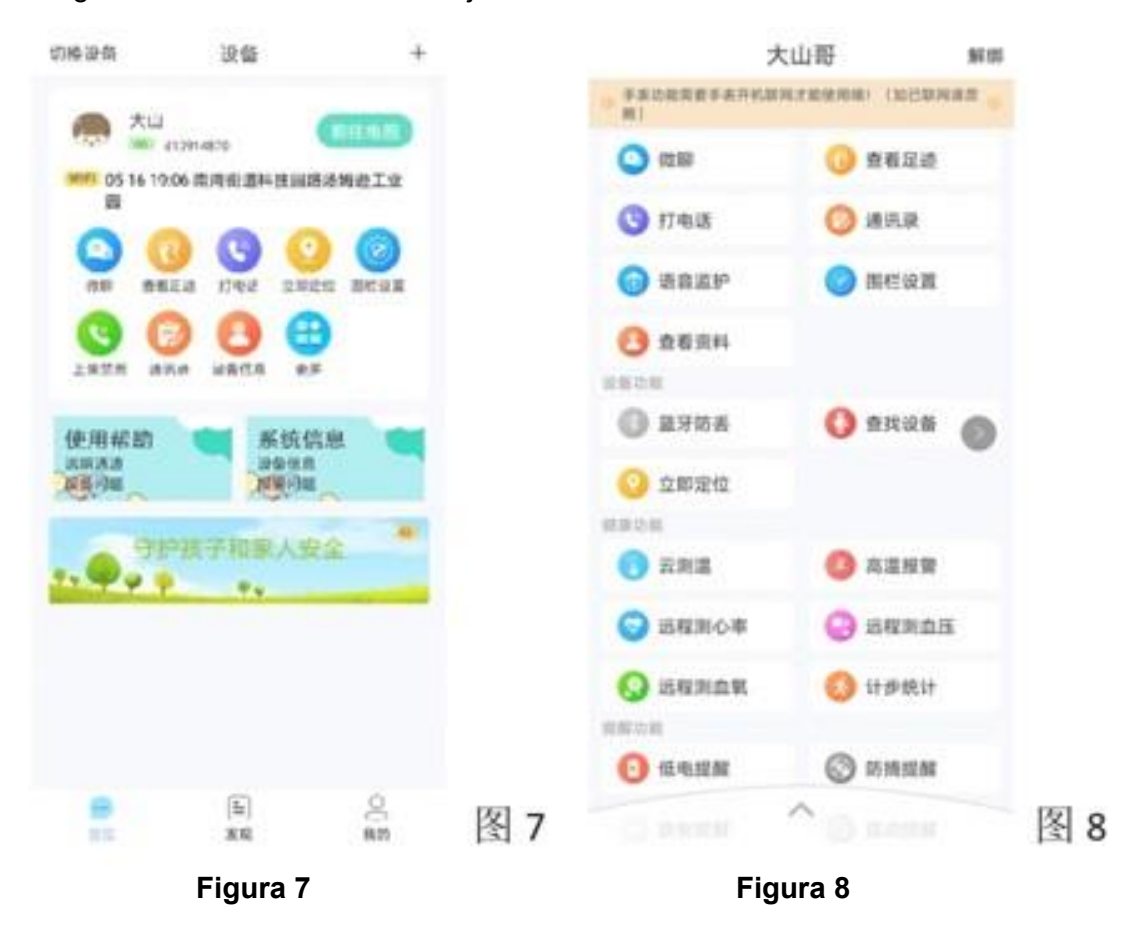

**Introducción a las funciones relacionadas con "Descubrir" y "Mis"**

El elemento "Descubrimiento" en la APLICACIÓN se refiere a algunas noticias y contenidos publicitarios incluidos en la APLICACIÓN. Los usuarios no necesitan prestarles atención en horarios normales.

El elemento "Mi" en la APLICACIÓN, este elemento trata sobre la información personal de la APLICACIÓN

# **Las funciones de la APP se presentan de la siguiente manera:**

**• Chat**: Chat de voz entre la pulsera y el teléfono móvil a través de la APLICACIÓN (el teléfono móvil puede enviar voz y texto a la pulsera a través de la APLICACIÓN, pero la pulsera solo puede enviar voz a la APLICACIÓN del teléfono móvil porque la pantalla es demasiado pequeña)

**• Ver historias**: puede ver la trayectoria de movimiento del usuario de la pulsera inteligente.

**• Estadísticas de conteo de pasos**: puede contar la cantidad de pasos que da el usuario del reloj todos los días y ver la cantidad de pasos.

**• Control de voz**: puede usar esta función para monitorear las condiciones de sonido alrededor del usuario del reloj. El reloj realizará una llamada inversa al teléfono móvil "número de monitoreo" configurado. El usuario del reloj no tendrá ninguna sensación ni indicación (al operar esta función, la pulsera estará en estado suspendido).

**• Mida remotamente la frecuencia cardíaca, la presión arterial y el oxígeno en la sangre**: haga clic y espere unos segundos para ingresar a la interfaz de medición de la frecuencia cardíaca. Haga clic en el botón de medición para operar la pulsera y medir instantáneamente la frecuencia cardíaca del usuario.

Después de aproximadamente uno o dos minutos, haga clic Actualizar en la esquina superior derecha. La interfaz mostrará datos de frecuencia cardíaca medidos en tiempo real. (Nota: los datos de monitoreo no se pueden utilizar con fines médicos y son solo de referencia) (Solo algunas pulseras admiten esta función)

**• Buscar el dispositivo**: Haz clic y el reloj sonará automáticamente, lo cual es conveniente cuando no recuerdas dónde está la pulsera.

**• Ajuste de la cerca**: puede establecer un rango de actividad seguro para el usuario. Si se excede el rango, la aplicación recibirá un recordatorio y una advertencia.

**• Número de guardián**: Esto se usa junto con la función de monitoreo de voz. Si desea la función de monitoreo de voz, debe ingresar un número de monitoreo aquí. Tenga en cuenta que el número de monitoreo no es el número de la tarjeta telefónica en el reloj, sino el número de la tarjeta telefónica en el teléfono móvil del tutor.

**• SOS** (llamada de emergencia para pedir ayuda): le permite completar tres números de contacto de emergencia SOS, manteniendo presionado

Presione el botón SOS durante 3 segundos y el reloj marcará automáticamente el número SOS. Al mismo tiempo, la aplicación emitirá una alarma SOS. Si el número 1 no está conectado, la pulsera cambiará automáticamente para marcar el número de familia 2. Si El número 2 no está conectado, la pulsera cambiará automáticamente para marcar el número familiar 3. Y envíe mensajes de texto de alarma a contactos de emergencia. También puedes presionar el botón de voz tres veces seguidas y la pulsera marcará automáticamente el número de familia.

**• Contactos**: Esto es para agregar la libreta de direcciones en el reloj a través de la APLICACIÓN. Los números de los contactos de uso frecuente del usuario del reloj se pueden agregar a través de esta libreta de direcciones (se pueden agregar hasta 50 contactos).

**• Recordatorio de batería baja**: Puede activar/desactivar la función de alarma de batería baja del reloj. Cuando la batería de la pulsera sea inferior al 5%, el reloj emitirá una alarma de batería baja.

**• Alarma**: si la mano del usuario vibra o choca con la pulsera, se enviará una alarma de caída a la APLICACIÓN. Esta función debe usarse de acuerdo con el escenario de aplicación real y se puede activar o desactivar en el lado de la APLICACIÓN. (Esta función es un algoritmo IC y a veces puede ser inexacta)

**• Recordatorio anti-pick**: Cuando la pulsera salga de la mano del usuario, se enviará un mensaje de advertencia.

**• Frecuencia de posicionamiento**: establezca cuánto tiempo tarda el reloj en activar el chip de posicionamiento e informar la posición a la aplicación (unidad: segundos). Si el intervalo de tiempo establecido es demasiado corto, el reloj consumirá más energía. De lo contrario, ahorrará más potencia. Se recomienda combinar los hábitos y necesidades del usuario. Establezca el intervalo de tiempo. En tiempos normales, es mejor configurarlo más tiempo. En situaciones de emergencia, puede configurarlo en 60 segundos (generalmente configurado en 3600 segundos).

**• Interruptor de tiempo**: Haga clic y podrá configurar el temporizador para encender y apagar el reloj según sus necesidades.

**• Apagado remoto**: haga clic para apagar la pulsera de forma remota.

**• No molestar**: Después de hacer clic en ella, ingrese la configuración deseada. Haga clic en el botón Añadir en la esquina superior derecha para configurar el período de tiempo deshabilitado de acuerdo con sus necesidades. Puede agregar múltiples periodos de tiempo inhabilitados.

**• Conjunto de alarma**: puede configurar el despertador del reloj a través de la aplicación para recordarle al usuario algunas cosas diarias a través del sonido.

Otras funciones incluyen medición de la temperatura de las nubes, teclado de marcación, etc. (Tenga en cuenta que las funciones de fondo de diferentes versiones de pulseras serán ligeramente diferentes).

# **Preguntas frecuentes al usar pulseras:**

• P. No hay señal cuando la tarjeta está instalada en el reloj.

- 1. Verifique si la tarjeta del reloj es una tarjeta Nano (la tarjeta más pequeña) y si el tráfico de datos de la red GPRS está habilitado.
- 2. Compruebe si la tarjeta del reloj está instalada correctamente. Primero apague el reloj, instale la tarjeta y luego enciéndalo nuevamente.
- P. Al guardar el número se indica que el dispositivo no está conectado a Internet.
	- 1. Envíe una búsqueda del dispositivo. ¿Suena el dispositivo? (Si no, debe verificar la red)

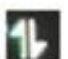

- 2. Verifique si hay una marca de conexión **de la después de instalar la tarjeta** en el reloj y si hay una marca de flujo en la esquina superior izquierda de la pantalla.
- 3. Verifique si el reloj está encendido (el reloj debe estar encendido para operar la APLICACIÓN)
- 4. Compruebe si la tarjeta telefónica del reloj tiene servicio de tráfico de datos GPRS y si dispone de identificador de llamada.
- 5. ¿El IMEI de la etiqueta del reloj coincide con el IMEI del código QR en "Watch Binding" en el menú del reloj?
- P. Cuando el teléfono móvil llame al reloj, le indicará que la llamada está en curso.
	- 1. Verifique si hay señal en el reloj y si hay una cuadrícula de señal como se
		- muestra en la figura en la esquina superior izquierda de la pantalla **...**...
	- 2. Si se debe desactivar la función de lista blanca
- P. La hora de visualización no se actualiza.
	- 1. Después de instalar la tarjeta SIM del teléfono móvil en el reloj, se muestra un icono en la esquina superior izquierda de la pantalla y la hora se actualizará automáticamente. Para el primer uso, la sincronización automática de la pulsera puede tardar unos minutos.
- P. El posicionamiento nunca se actualiza.
	- 1. Cuando el brazalete pueda hacer llamadas, realizar WeChat y otras funciones normalmente, use el brazalete en la mano y camine hacia un área abierta al aire libre (nota: no se acerque a edificios altos).
	- 2. Haga clic en el posicionamiento inmediato de la APLICACIÓN y el posicionamiento se habilitará después de un tiempo.
- P. No se escucha ningún sonido desde el reloj ni desde el teléfono móvil
	- 1. Primero verifique si el sonido del teléfono móvil está ajustado al máximo. Si el teléfono móvil puede comunicarse con otros dispositivos normalmente, debería ser que el transmisor del reloj esté roto y deba devolverse para su prueba y reemplazo.
- P. La esfera del reloj indica que no se puede conectar.
	- 1. Verifique si la señal inteligente es normal, simplemente verifique la pantalla del reloj. Si la señal no es buena, puede ser que la antena no esté instalada correctamente o que la tarjeta telefónica no esté instalada correctamente. Puede intentar reinstalar la tarjeta.
- P. No se puede encender ni cargar
	- 1. Cambie el cable de datos para cargar y verifique si el cable de datos está roto.
	- 2. Si aún no funciona, el reloj tiene la capacidad de recuperarse automáticamente. Después de 2 a 3 días de descanso, la batería se agotará. Puedes recargarlo durante 3-4 horas antes de que pueda funcionar normalmente.

# **Consejos de uso:**

1. Mantenga el producto alejado de fuentes de fuego, altas temperaturas y otros ambientes extremos.

2. Si el reloj está apagado, la tarjeta SIM está atrasada y la red GSM no está en servicio, esto puede afectar el posicionamiento.

3. Si el reloj no se utiliza durante un período prolongado, debe sacarse para cargarlo con frecuencia; de lo contrario, la batería se dañará.

El conector de carga es compatible con todas las fuentes de alimentación USB.

4. El reloj generalmente se usa en la mano. Tenga cuidado de no sumergir completamente el reloj en agua, de lo contrario dañará los componentes del circuito del reloj. No se puede usar para bañarse, nadar, sauna, etc. Tampoco entre en contacto con líquidos corrosivos como desinfectante para manos, que pueden dañar la carcasa exterior del reloj.